# **Working with Projects and .tst XML Files**

This topic explains how to work with projects and .tst files, which are saved in XML format.

Sections include:

- [Saving a Project File](#page-0-0)
- [Closing a Project File](#page-0-1)
- [Opening a Project File](#page-0-2)
- [Opening .tst Files](#page-0-3)
- [Closing .tst Files](#page-0-4)
- [Understanding a .tst File's XML Format](#page-0-5)

# Working with Projects

## <span id="page-0-0"></span>Saving a Project File

Any changes that you make to project properties, test suites, and so on are automatically saved to the project. Projects will remain open until you explicitly close them.

# <span id="page-0-1"></span>Closing a Project File

When you close a project file, SOAtest will close all related trees and settings. Closed projects are shown in the Navigator, but not in the Test Case Explorer.

To close the current project and all related setting:

In the Navigator, right-click the project, and choose **Close Project** from the shortcut menu.

## <span id="page-0-2"></span>Opening a Project File

When you open a project file, all associated trees, settings, and reports will be restored.

To open a project file:

In the Navigator, right-click the project, and choose **Open Project** from the shortcut menu.

# Working with Test (.tst) Files

## <span id="page-0-3"></span>Opening .tst Files

By default, .tst files are closed. All open .tst files are loaded into memory.

There are two ways to open a .tst file:

- Double click the .tst file's Test Case Explorer node
- Right-click the .tst file's Test Case Explorer node, then choose **Open Test (.tst) File** from the shortcut menu.

Closed .tst files have the following "closed box" icon:

Open .tst files have the following "open box" icon:

## <span id="page-0-4"></span>Closing .tst Files

There are two ways to close a .tst file:

- Double click the .tst file's Test Case Explorer node
- Right-click the .tst file's Test Case Explorer node, then choose **Close Test (.tst) File** from the shortcut menu.

## <span id="page-0-5"></span>Understanding a .tst File's XML Format

When SOAtest .tst files are saved in XML format, they can be parsed to get test suite and test information into a custom framework.

The following table describes how some of the most commonly-used tools are represented:

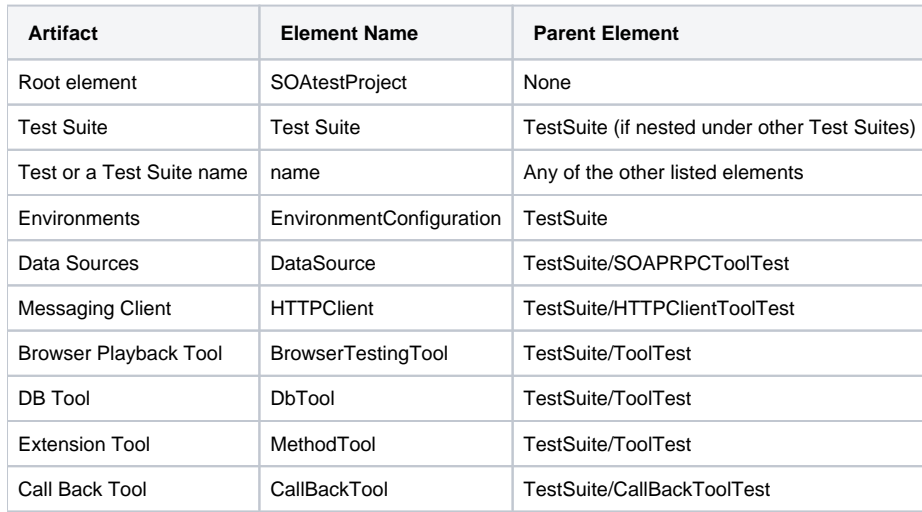

Moreover, the following list describes common, specially named elements that will appear in the XML project file. The fields are named so that you can exclude parts of it and make the search more general. For example, to search for any WSDL, you could search & replace for "\_WSDLLocation>http://mywsdl</", for just SOAP Client WSDLs, you could search for "<SOAPClient\_WSDLLocation>http:/mywsdl< /SOAPClient\_WSDLLocation>"

#### **WSDL fields:**

- SOAPClient\_WSDLLocation
- ClientTester\_WSDLLocation
- WSITool\_WSDLLocation

#### **Schema fields:**

- SOAPClient\_SchemaLocation
- ClientTester\_SchemaLocation
- MessagingClient\_SchemaLocation

#### **Endpoint fields:**

- SOAPClient\_CustomEndpoint
- SOAPClient\_UDDIServiceKey
- MessagingClient\_Endpoint

#### **Literal (XML) fields:**

- SOAPClient\_LiteralMessage
- ClientTester\_LiteralMessage
- MessagingClient\_LiteralMessage

#### **XPath Fields:**

- XMLDatabank\_ExtractXPath
- XMLDatabank\_AlterXPath
- $\bullet$ XMLTransformer\_ExtractXPath
- XMLTransformer\_AlterXPath
- Assertion\_XPath

#### **Diff Tool Regression Controls:**

DiffTool\_RegressionControl

#### **BrowserTestingTool fields:**

- BrowserTestingTool\_NavigateURL the url field for a Navigate action
- BrowserTestingTool\_WindowName the window name field for any action
- BrowserTestingTool\_LocatorAttributeValue the attribute value field for any action set to an Element Properties locator
- BrowserTestingTool\_LocatorXPath the xpath field for any action set to an XPath locator
- $\bullet$ BrowserTestingTool\_TypeValue - the value field for a type action
- BrowserTestingTool\_OtherValue the value field for an "other" action
- BrowserTestingTool\_NewBrowserURL the url field for a NewBrowser action

#### **BrowserDataBank:**

BrowserDataBank\_LocatorAttributeValue - the attribute value field for any extraction set to an Element Properties locator

- BrowserDataBank\_LocatorXPath the xpath field for any extraction set to an XPath locator
- BrowserDataBank\_WindowName the window name field for any extraction

#### **BrowserValidationTool:**

- BrowserValidationTool\_LocatorAttributeValue the attribute value field for any validation set to an Element Properties locator
- BrowserValidationTool\_LocatorXPath the xpath field for any validation set to an XPath locator
- BrowserValidationTool\_WindowName the window name field for any validation
- BrowserValidationTool\_ExpectedValue the expected value field for any validation